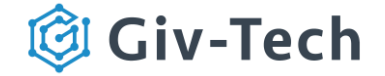

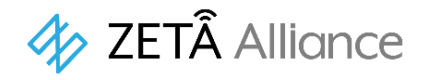

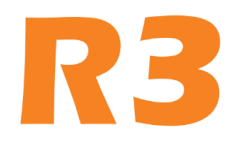

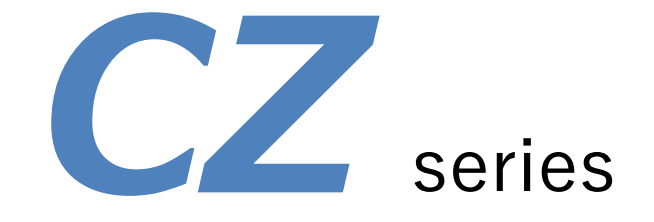

CZ RS485 トランシーバ (CZR491B1) 製品仕様書

# V 1.0

電波法 工事設計認証番号:006-000980 電気通信事業法 認証番号:D20-0196001 製造元:ZiFi Sense Info Tech Co., Ltd. 販売元:株式会社ギブテック

### 改訂履歴

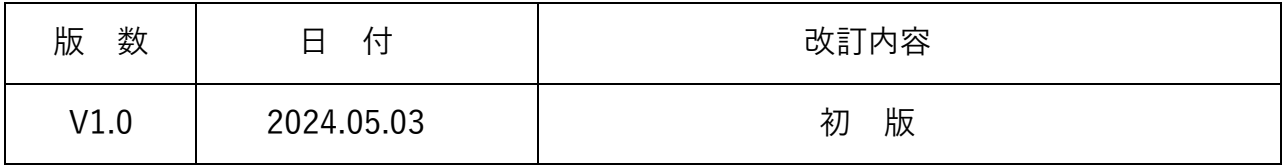

ⓒ 2024 Giv-Tech,Inc.

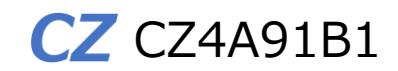

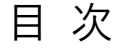

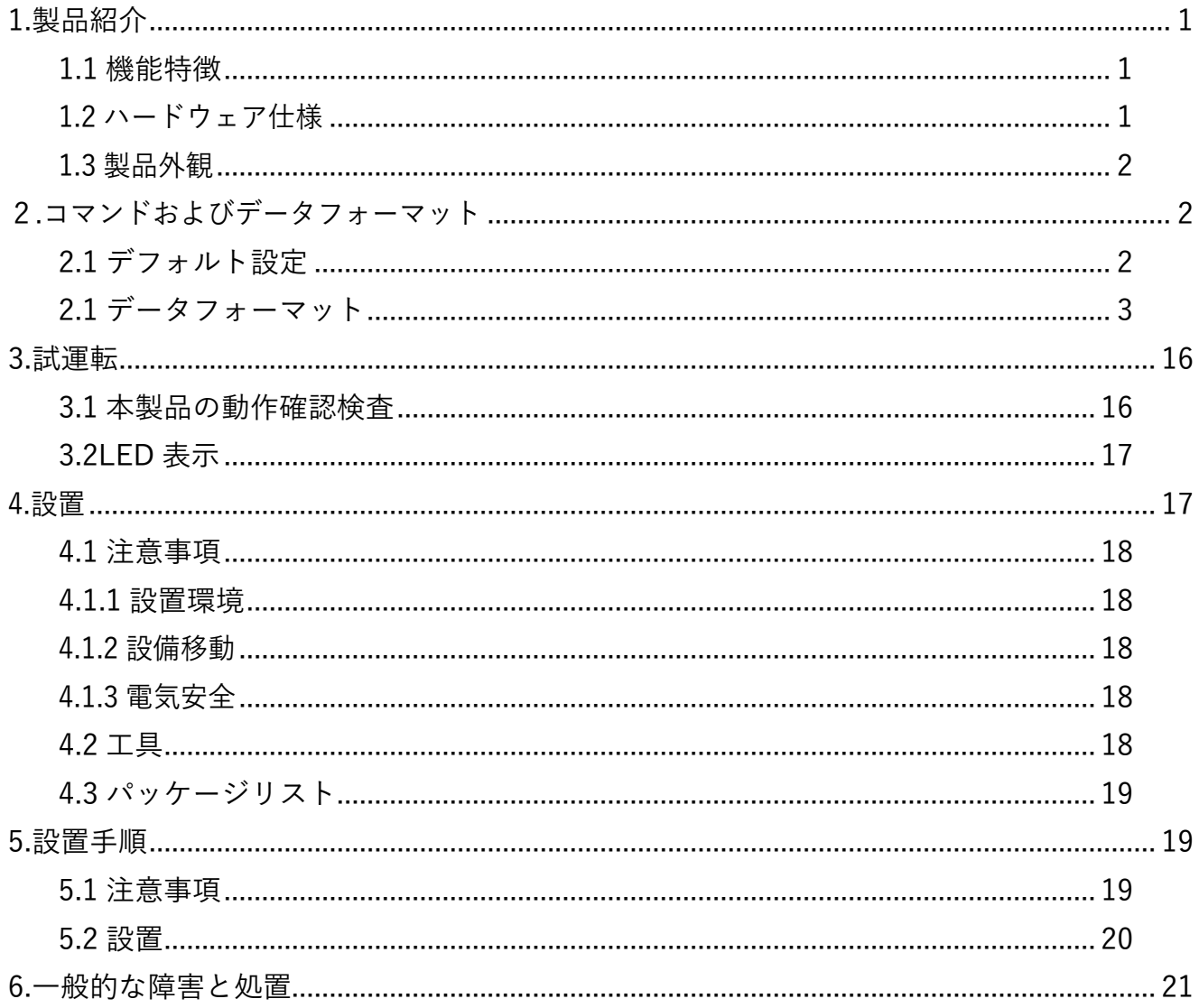

<span id="page-2-0"></span>1.製品紹介

CZ RS485AトランシーバはZETA通信をサポートするZiFiSense社製センサ(子機)で、 電気通信事業法におけるJAZE AP(親機)の子機として登録済みです。 RS485トランシーバはModbus RTUプロトコルで同時最大32chをサポートします。 RS485インターフェースを介してセンサ情報等を受信しZETA通信パケットで出力します。 セキュアプロトコルが実装され、ZETA通信におけるセキュリティ機能を標準で実装して

います。電源はDC9~36VでRFアンテナは外付型です。

<span id="page-2-1"></span>1.1 機能特徴

- R3 版 ZETA 双方向通信プロトコルサポート(ZETA-P・ZETA-S)
- DC9~36V 電源
- セキュリティ機能搭載
- 屋内使用専用仕様
- <span id="page-2-2"></span>1.2 ハードウェア仕様

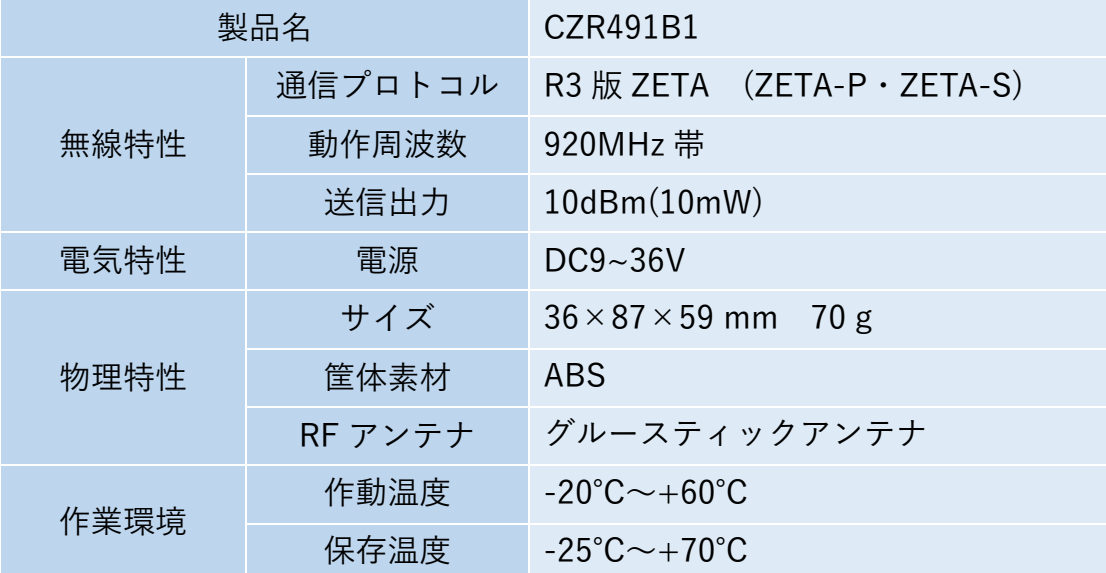

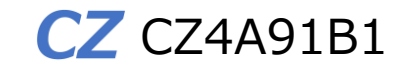

<span id="page-3-0"></span>1.3 製品外観

CZ RS485 トランシーバ CZR491B1 の外観

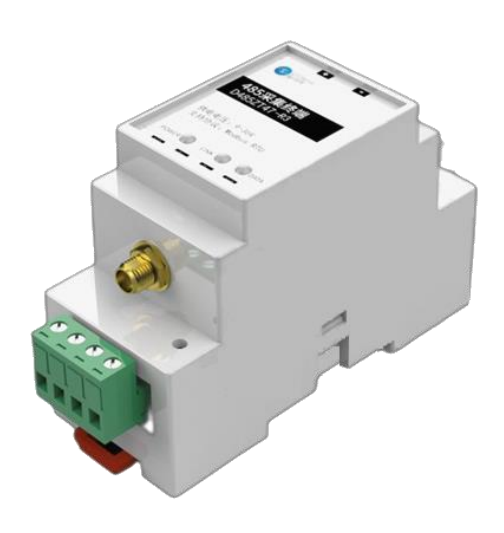

図 1 外観図

# <span id="page-3-1"></span>2.コマンドおよびデータフォーマット

<span id="page-3-2"></span>2.1 デフォルト設定

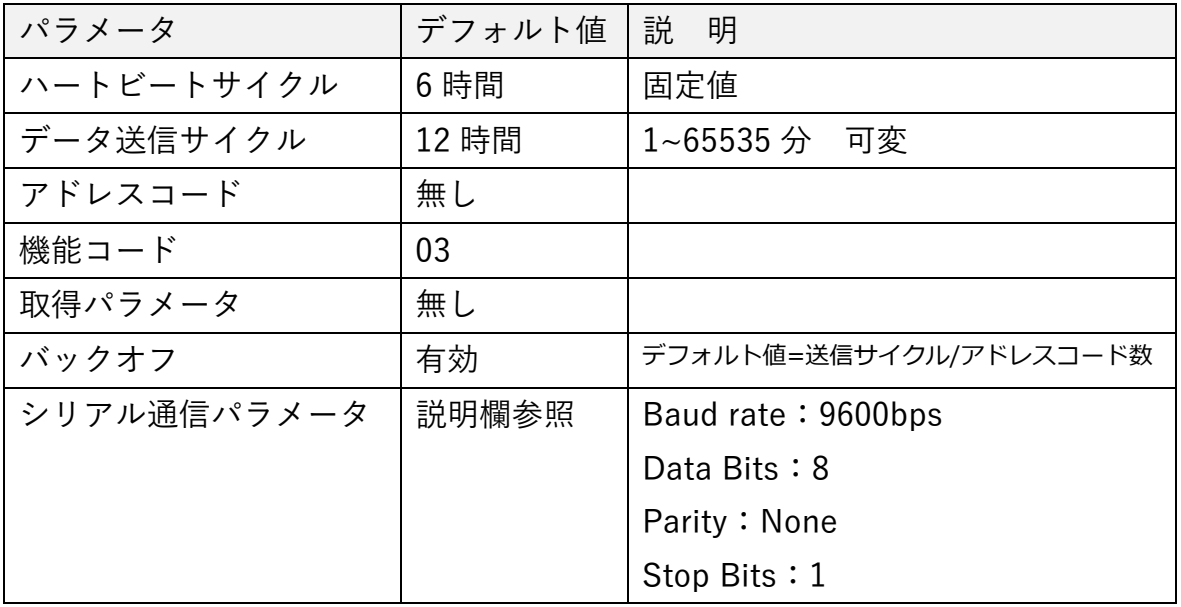

ⓒ 2024 Giv-Tech,Inc.

#### <span id="page-4-0"></span>2.1 データフォーマット

1. バージョン報告(0x00)

電源投入後に一度だけ報告される。

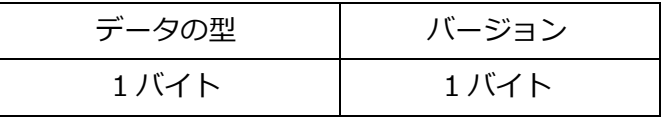

• データの型:

固定:0x00

• バージョン

1 バイト

上位 3 ビットがメインバージョン、下位 5 ビットが改訂バージョンで、例えば V1.1 なら 0x21。

2. データ送信(0x01:取得成功/0x02:取得失敗)

取得アドレスコード(0x20)またはパラメータ(0x30)が設定されていない場合は送信されない。 接続された各設備から個別のデータが送信される。

注意:バックオフ機能がオンになっている場合は必ずバックオフされる。

取得成功:0x01

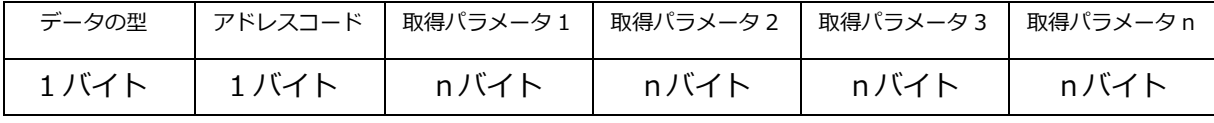

• データの型:

0x01-取得成功

• アドレスコード

データのデバイスのアドレスコードを取得、範囲:1〜247

• 取得データ n

設定された順序でアップロードされ、プラットフォームでは取得したバイト数に従って

解析し、その順番も設定される。

データが空の場合は、データ型+アドレスコードだけを報告する。

取得失敗:0x02

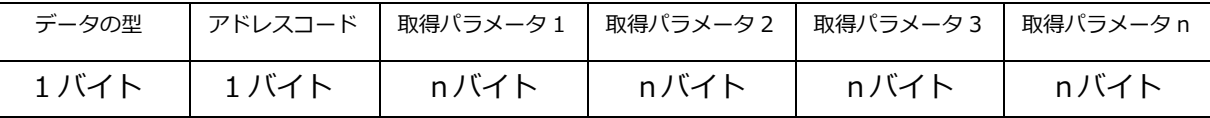

• データの型:

0x02-取得失敗

# $CZ$  CZ4A91B1

取得に失敗すると、600ms 間隔でさらに 10 回の取得が行われる。取得に複数のレジスタが ある場合、レジスタの取得に失敗すると、このレジスタはスキップされ、他の取得値は正常に 報告される。 例えば、パラメータ 2 の取得に失敗した場合、パラメータ 2 はそのままスキップ され、パラメータ 3 がアップロードされる。

• 失敗コード

2 バイト、各 bit は取得失敗データ番号を示し、0 は成功、1 は失敗を示す。

例えば、0x0008、 0000 0000 0000 0100 は、パラメータ 3 が失敗したことを示す。

例えば、0x2024、 0010 0000 0010 0100 は、パラメータ 3/6/14 が失敗したことを示す。

• アドレスコード

データのデバイスのアドレスコードを取得、範囲:1〜247

• 取得データ n

設定された順序でアップロードされ、プラットフォームでは取得したバイト数に従って 解析し、その順番も設定される。

データが空の場合は、データ型+アドレスコードだけを報告する。

3. データ送信周期の設定(0x10)

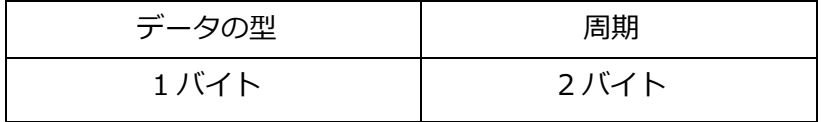

• データの型

固定:0x10

• 周期

単位:min、範囲 1~65535

デバイスのフィードバック:

| データの型 | 周期   |
|-------|------|
| 1バイト  | 2バイト |

• データの型

固定:0x10

• 周期

単位:min、範囲 1~65535

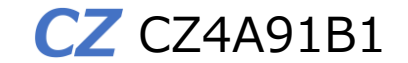

4. データ送信周期の照会(0x11)

| データの型 |  |
|-------|--|
| 1バイト  |  |

• データの型

固定:0x11

デバイスのフィードバック:

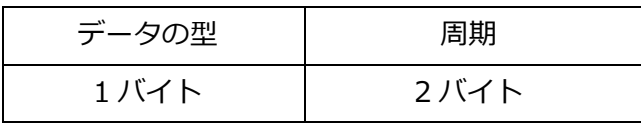

• データの型

固定:0x11

• 周期

単位:min、範囲 1~65535

5. アドレスコードの設定 (0x20)

| データの型 | - アドレスコード 1 │アドレスコード 2│アドレスコード 3│アドレスコード n│ |      |      |       |
|-------|---------------------------------------------|------|------|-------|
| 1バイト  | 1 バイト                                       | 1バイト | 1バイト | 1 バイト |

• データの型

固定:0x20

• アドレスコード n

範囲:1~247、取得アドレスを最大 32 個まで設定可能

デバイスのフィードバック:

|      | データの型 │ アドレスコード1  アドレスコード2 アドレスコード3 アドレスコード n |      |      |       |
|------|-----------------------------------------------|------|------|-------|
| 1バイト | 1 バイト                                         | 1バイト | 1バイト | 1 バイト |

• データの型

固定:0x20

• アドレスコード n

範囲:1~247

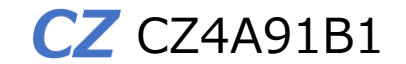

6. アドレスコードの照会 (0x21)

データの型 1 バイト

• データの型

固定:0x21

デバイスのフィードバック:

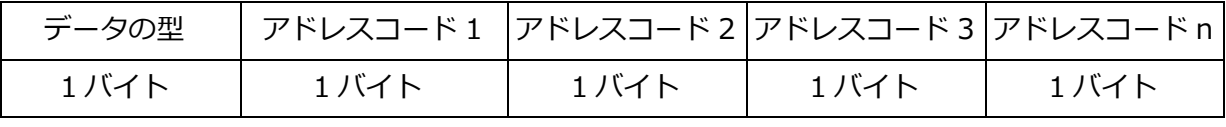

• データの型

固定:0x21

• アドレスコード

範囲:1~247

7. レジスタ機能コードの設定(0x22)

| データの型 | レジスタ機能コードの読み取り |
|-------|----------------|
| 1 バイト | 1バイト           |

• データの型

固定:0x22

• レジスタ機能コードの読み取り 範囲:03 または 04

デバイスのフィードバック:

| データの型 | レジスタ機能コードの読み取り |
|-------|----------------|
| 1 バイト | 1 バイト          |

• データの型

固定:0x22

• レジスタ機能コードの読み取り 範囲:03 または 04

8. レジスタ機能コードの照会 (0x23)

アラームタイプ 1 バイト

• 設定タイプ

固定:0x23

デバイスのフィードバック:

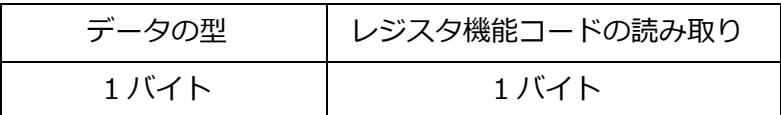

• 設定タイプ

固定:0x23

• レジスタ機能コードの読み取り

範囲:03 または 04

9. 取得パラメータの設定 (0x30)

複数のパラメータを同時に設定することができ、プロトコルごとに異なるパラメータを設定でき る。

Server->設備

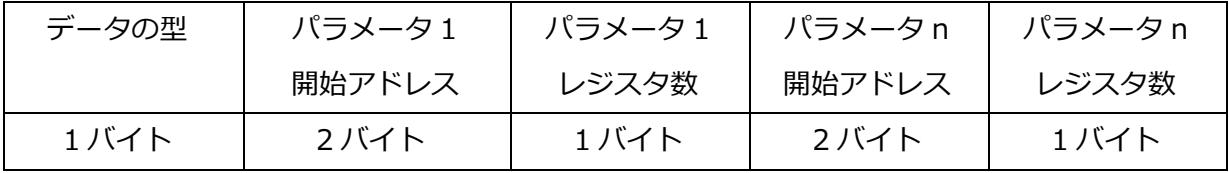

• データの型

固定:0x30

• 取得開始アドレス

2 バイト

• レジスタ数

1 バイト、1 つのレジスタは 2 バイト、プロトコルによって異なる: ZETA-P 最大 49 バイト、16 パラメータ以下 ZETA-S 8 バイト対応、2 パラメータ以下

設備->Server

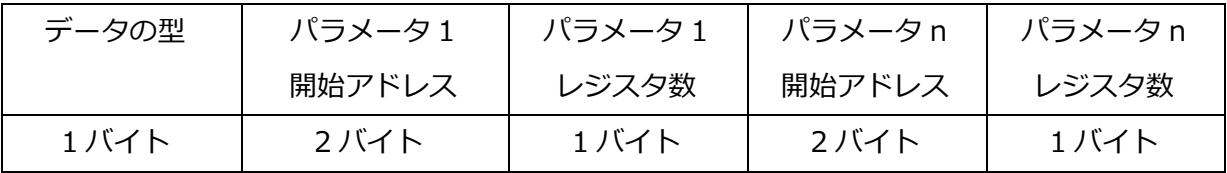

• データの型

固定:0x30

• 取得開始アドレス

2 バイト

• レジスタ数

1 バイト、1 つのレジスタは 2 バイト、プロトコルによって異なる:

ZETA-P 最大 49 バイト、16 パラメータ以下

ZETA-S 8 バイト対応、2 パラメータ以下

10. 取得パラメータの照会 (0x31)

| データの型 |  |
|-------|--|
| 1バイト  |  |
|       |  |

• データの型

固定:0x31

デバイスのフィードバック:

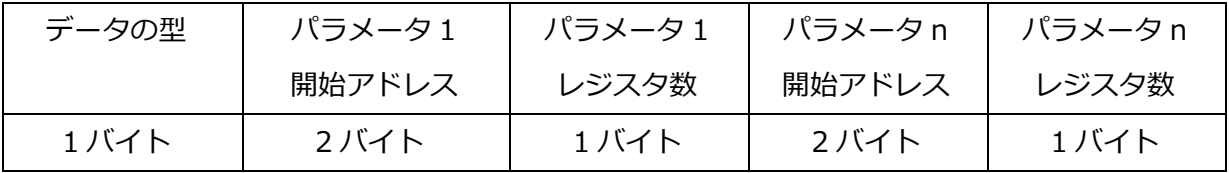

• データの型

固定:0x31

• 取得開始アドレス

2 バイト

• レジスタ数

1 バイト、1 つのレジスタは 2 バイト、プロトコルによって異なる:

ZETA-P 最大 49 バイト、16 パラメータ以下

ZETA-S 8 バイト対応、2 パラメータ以下

※取得パラメータが空の場合、データ型のみが報告される。

ⓒ 2024 Giv-Tech,Inc.

11. バックオフ機能の有効化設定(0x32)

複数のメータ読み取りを行う場合、ランダムバックオフ機能が有効である。報告された各データ に対して x 秒バックオフする。

Server->設備

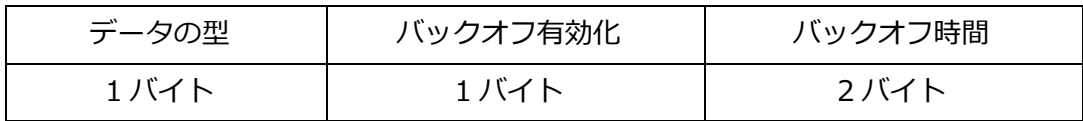

• データの型

固定:0x32

• バックオフ有効化

1 バイト、0x01-有効、0x00-無効

バックオフ機能はデータ送信-0x01/0x02 に対してのみ機能し他のフレームは正常送信される。

• バックオフ時間

2 バイト、単位:秒、1〜65535

デフォルトバックオフ時間=データ送信サイクル/収集アドレス数

例:データ送信サイクル 10 分、収集アドレス数 3、バックオフ時間=10/3=3.33 分

バックオフ時間が 30 秒の場合、フレーム 0x01/0x02 で 30 秒毎にデータ送信を行う。

デバイスのフィードバック:

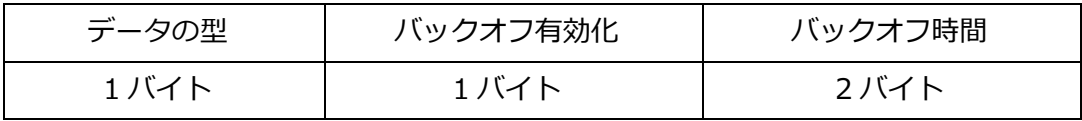

• データの型

固定:0x32

- バックオフ有効化
- 1 バイト、0x01-有効、0x00-無効

バックオフ機能はデータ送信-0x01/0x02 に対してのみ機能し他のフレームは正常送信される。

• バックオフ時間

2 バイト、単位:秒、1〜65535

デフォルトバックオフ時間=データ送信サイクル/収集アドレス数

例:データ送信サイクル 10 分、収集アドレス数 3、バックオフ時間=10/3=3.33 分

バックオフ時間が 30 秒の場合、フレーム 0x01/0x02 で 30 秒毎にデータ送信を行う。

12. バックオフ機能の有効化照会 (0x33)

データの型

1 バイト

• データの型

固定:0x33

デバイスのフィードバック:

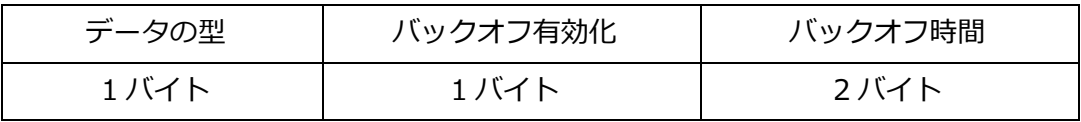

• データの型

固定:0x33

• バックオフ有効化

1 バイト、0x01-有効、0x00-無効

バックオフ機能はデータ送信-0x01/0x02 に対してのみ機能し他のフレームは正常送信される。

• バックオフ時間

2 バイト、単位:秒、1〜65535

- デフォルトバックオフ時間=データ送信サイクル/収集アドレス数
- 例:データ送信サイクル 10 分、収集アドレス数 3、バックオフ時間=10/3=3.33 分
- バックオフ時間が 30 秒の場合、フレーム 0x01/0x02 で 30 秒毎にデータ送信を行う。
- 13. シリアルパラメータの設定 (0x40)

Server->設備

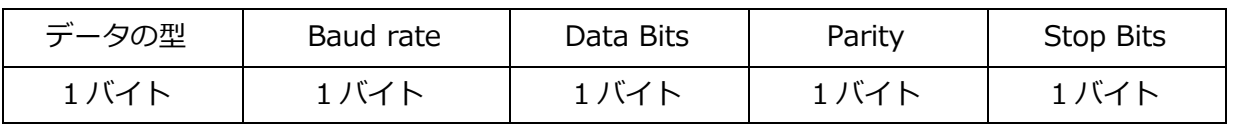

• データの型

固定:0x40

• Baud rate

0x01-9600

0x02-19200

0x03-38400

0x04-57600

0x05-115200

0x06-1200

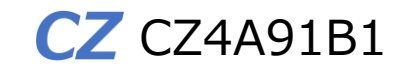

0x07-2400

0x08-4800

• Data Bits

0x01-8

• Parity

0x01-None

0x02-odd

0x03-even

• Stop Bits

0x01-1

0x02-2

設備->Server

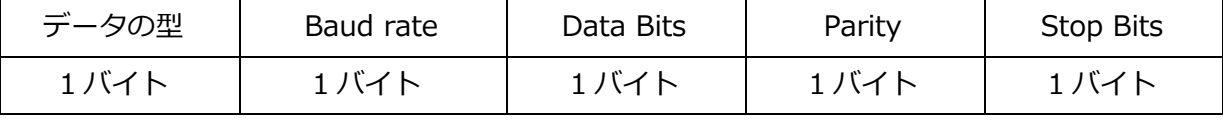

• データの型

固定:0x40

• Baud rate

0x01-9600

0x02-19200

0x03-38400

0x04-57600

0x05-115200

0x06-1200

0x07-2400

0x08-4800

• Data Bits

0x01-8

• Parity

0x01-None

0x02-odd

0x03-even

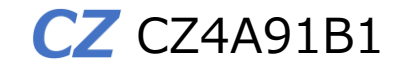

• Stop Bits

0x01-1

0x02-2

16. シリアルパラメータの照会 (0x41)

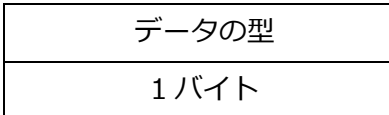

• データの型

固定:0x41

デバイスのフィードバック:

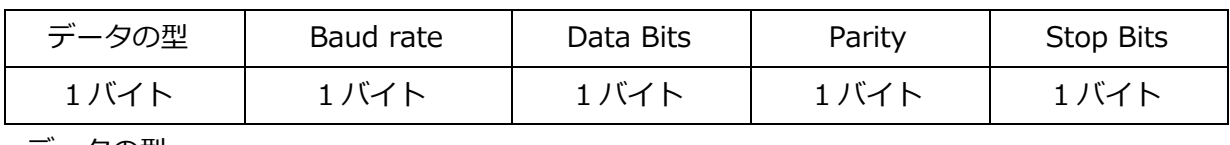

• データの型

固定:0x41

• Baud rate

0x01-9600

0x02-19200

0x03-38400

0x04-57600

0x05-115200

0x06-1200

0x07-2400

0x08-4800

• Data Bits

0x01-8

• Parity

0x01-None

0x02-odd

0x03-even

• Stop Bits

0x01-1

0x02-2

15. 制御コマンド (0x50)

Server->設備

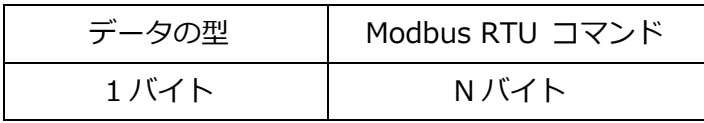

• データの型

固定:0x50

• Modbus RTU コマンド

N バイト、完全な Modbus RTU プロトコルをデバイスに送信する。 例えば、Modbus RTU コマンドを発行する場合: 11 10 27 10 00 05 0A 07 D2 0A 09 00 0C 0E 0D 00 00 DD D5 11 はスレーブアドレス(1 バイト)で、アドレス番号は 17; 10 は機能コード(1バイト)で、複数の保持レジスタを書き込む; 2710 は開始アドレス (2 バイト)で、10000 から始まる; 0005 は書き込みレジスタ数(2 バイト)で、5 つのレジスタを占有する; 0A はデータ領域のバイト数 (1 バイト)で、10 バイト; 07 D2 0A 09 00 0C 0E 0D 00 00 はデータ(10 バイト) DD D5 (2 バイト)、 CRC コード

設備->Server

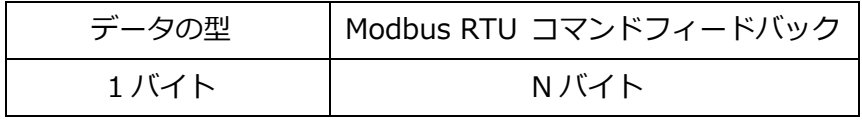

• データの型

固定:0x50

• Modbus RTU コマンドフィードバック

N バイト。設定コマンドを発行した後、デバイスはそれに応じて Modbus RTU プロトコルを 送信し、コマンドが応答しない場合は 0xFF が報告される。

Modbus RTU コマンドフィードバック:

11 10 27 10 00 05 EB 09

11 はスレーブアドレス(1 バイト)で、アドレス番号は 17;

10 は機能コード (1 バイト)で、複数の保持レジスタを書き込む;

2710 は開始アドレス (2 バイト)で、10000 から始まる;

0005 は書き込みレジスタの数で、5 つのレジスタを占有する;

EB09 は CRC コード (2 バイト)

ⓒ 2024 Giv-Tech,Inc.

16. データの照会 (0xE0 取得成功/0xEF 取得失敗)

Server->設備

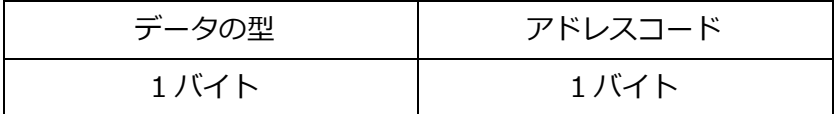

• データの型

固定:0xE0

• アドレスコード

データのデバイスのアドレスコードを取得、範囲:1〜247

取得成功:0xE0

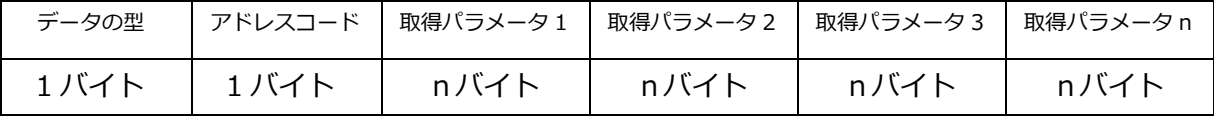

• データの型:

0xE0-取得成功

• アドレスコード

データのデバイスのアドレスコードを取得、範囲:1〜247

• 取得データ n

設定された順序でアップロードされ、プラットフォームでは取得したバイト数に従って 解析し、その順番も設定される。

データが空の場合は、データ型+アドレスコードだけを報告する。

取得失敗:0xEF

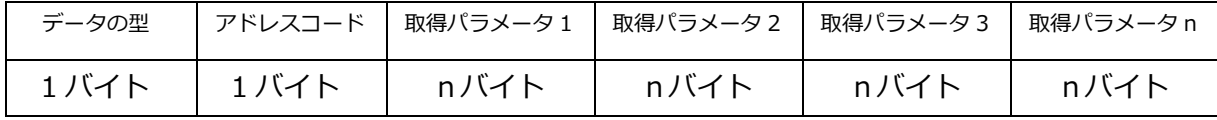

• データの型:

0xEF-取得失敗

取得に失敗すると、600ms 間隔でさらに 10 回の取得が行われる。取得に複数のレジスタが ある場合、レジスタの取得に失敗すると、このレジスタはスキップされ、他の取得値は正常に 報告される。 例えば、パラメータ 2 の取得に失敗した場合、パラメータ 2 はそのままスキップ され、パラメータ 3 がアップロードされる。

• 失敗コード

2 バイト、各 bit は取得失敗データ番号を示し、0 は成功、1 は失敗を示す。 例えば、0x0008、 0000 0000 0000 0100 は、パラメータ 3 が失敗したことを示す。

例えば、0x2024、 0010 0000 0010 0100 は、パラメータ 3/6/14 が失敗したことを示す。 • アドレスコード

データのデバイスのアドレスコードを取得、範囲:1〜247

• 取得データ n

設定された順序でアップロードされ、プラットフォームでは取得したバイト数に従って 解析し、その順番も設定される。

データが空の場合は、データ型+アドレスコードだけを報告する。

17. バージョンの照会 (0xE1)

Server->設備

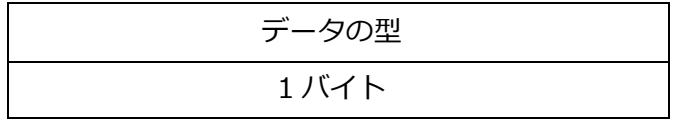

• データの型

固定:0xE1

設備->Server

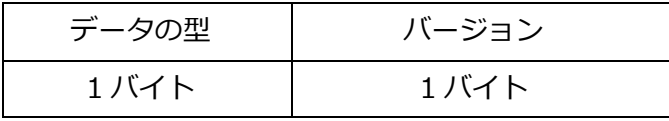

• 設定タイプ

固定:0xE1

• バージョン

1 バイト

上位 3 ビットがメインバージョン、下位 5 ビットが改訂バージョンで、例えば V1.1 なら 0x21。

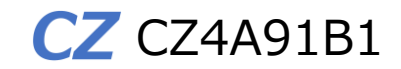

### <span id="page-17-0"></span>3.試運転

#### <span id="page-17-1"></span>3.1 本製品の動作確認検査

■ 本製品に電源投入する前に、ZETA Cloud Platform サービス(ZETA サーバ)の自社アカ ウントに本製品の MAC アドレス(製品銘板に記載)を登録してください。尚、MAC ア ドレスを登録する MS 情報の入力時に「認証キー」と「暗号化キーと復号化キー」欄 を必ず入力してください。次に本製品の親機となる JAZE AP を(Mote が必要な場合は Mote も)起動し、正常に動作していることを ZETA サーバで確認してください。本製 品の DC 電源端子に DC9~36V を供給すると本製品に電源が入ります。電源を投入して から約 1 分後(ZETA-P プロトコルの場合、ZETA-S プロトコルでは約 5 分後)、本製品 のオンライン情報が ZETA サーバ上に表示されます。ZETA サーバ上でオンラインであ ることが確認できましたら、Module 管理画面で本製品を指定(チェックボックスにレ 点)した後、

◎所属認証を開く をクリックし所属認証 (セキュリティ機能)を有効にします。画面遷移 は下記の通りです。

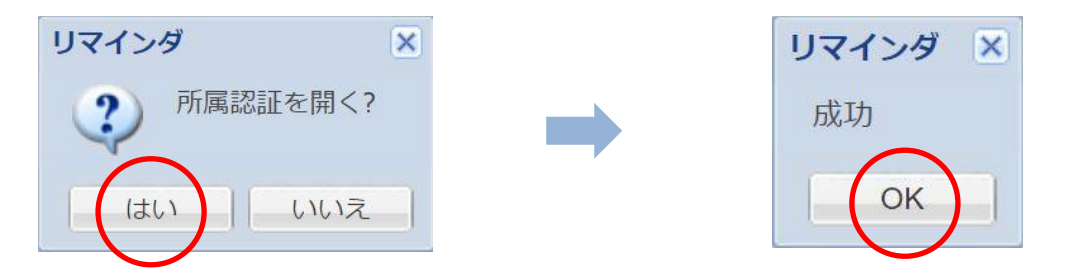

上記設定が正常に完了していると、Module 管理画面で本製品を指定(チェックボックス にレ点)した場合、◎所属認証を開く ボタンは ◎所属認証を閉じる と表示されます。

この設定は、本製品を使用する際には必ず実施してください。

注)電源投入作業時には必ず人体静電気の除電をしてください。故障の原因になります。 注)事前に ZETA Cloud Platform サービス(ZETA サーバ)のアカウント登録が必要です。 注)「認証キー」と「暗号化キーと復号化キー」がわからない場合はお問合せください。 注)「認証キー」と「暗号化キーと復号化キー」を未登録で本製品の電源を入れた場合、 サーバ上で認証エラーとなり、以降 8 時間は再認証が行えなくなりますのでご注意くだ さい。

<span id="page-18-0"></span>3.2LED 表示

- 赤色、電源インジケーター: 正常な電源供給時の長時間の点灯
- 緑色点灯: センサ取得表示:

-データ収集ごとに 1s 点灯。

-アラーム発生:500ms で点灯、500ms で消灯し、アラームが解除されるまで。

• 黄色点灯: 登録時:登録が成功するまで 2 秒ごとに 2ms 点灯、スリープまたはロン グスリープに入ると消灯します。

-登録に成功した場合:500ms ごとに 2ms ずつ 5 秒間点灯。

-通常動作:1 分間隔で 2ms 点灯。

<span id="page-18-1"></span><注意事項>

- ⚫ バージョン報告:電源投入時に 1 回だけ報告します。
- ⚫ データ送信:収集したデータを定期的に送信します。
- ⚫ データ送信サイクルの設定/照会:現在の設定のデータ送信サイクルを設定または 照会します。 (範囲:1~65535 分、デフォルト値:12\*60 分)
- ⚫ アドレスコードの設定/照会:485 通信では、アドレスコードの一致を必要としま す。 (範囲:1~247、デフォルト値:なし)
- ⚫ レジスタ機能コードの設定/照会:Modbus 機能コードの照会/設定(範囲:03 ま たは 04)
- ⚫ 取得パラメータの設定/照会:設定時には、読み出したいレジスタのアドレスと読み 出すバイト数を入力する必要があり、複数の取得パラメータを同時に設定すること が可能です。
- ⚫ シリアルポートパラメータの設定/照会:シリアルポートパラメータには、Baud rate、 Data Bits、Parity、Stop Bits が含まれ、データを正常に読み取るためには、パラメ ータをデバイスと一致させる必要があります。
- ⚫ データ照会:受動的に報告を待つだけでなく、アクティブに現在のデータを照会 することができます。
- ⚫ バージョン照会:現在のデバイスのソフトウェアバージョンをアクティブに照会 することができます。

4.設置

#### <span id="page-19-0"></span>4.1 注意事項

<span id="page-19-1"></span>4.1.1 設置環境

- ◆ 長期高温、多塵、有害ガス、引火性ガス、爆発性物質、電磁干渉(大型レーダ,電波局,変 電所)、不安定電源電圧、強振動、大騒音等、センサの稼働に不利な厳しい環境への設置 は避けてください。
- ◆ 設置環境は乾燥状態を維持する必要があります。水溜まり、水漏れ、結露などが生じや すい場所で取り付けは避けてください。
- ◆ 本製品は屋内で使用するために設計されております。屋外では使用しないでください。

<span id="page-19-2"></span>4.1.2 設備移動

- ◆ 設備の設置完了後は頻繁に移動しないでください。
- ◆ やむを得ず移動する場合は、電源をオフ(ER 電池パックを取り外す)にして作業してくだ さい。

<span id="page-19-3"></span>4.1.3 電気安全

- ◆ 地面が湿っている等、作業領域の危険エリアの有無を事前に確認の上、注意してくださ い。
- ◆ 本製品を湿った場所に放置しないでください。また、本製品に液体をかけたりしないで ください。
- ◆ 電波局、大型レーダ、高周波大電流、業務用電子レンジなどの強力な無線発信設備から 離してください。

<span id="page-19-4"></span>4.2 工具

設置にあたり必要なツールは、お客様においてご準備ください。 尚、デスク上等に直接水平に設置する場合には工具は必要ありません。 <span id="page-20-0"></span>4.3 パッケージリスト

設置前に下記パッケージリストにより内容物を確認してください。

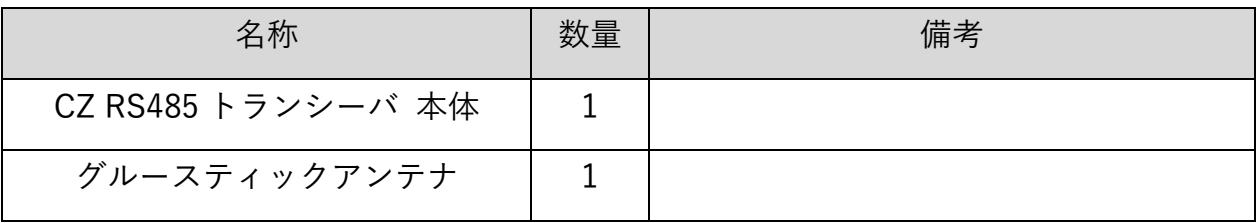

上記リストは一般的な出荷の場合に適用されます。実際の出荷では、内容が異なる場合 がございます。パッケージ内容物に疑問がある場合は、仕入先にお問合せください。

<span id="page-20-1"></span>5.設置手順

<span id="page-20-2"></span>5.1 注意事項

- ◆ 設置作業にあたり本製品の電源をオフにしてください。
- ◆ 十分な換気が行われる場所に設置してください。
- ◆ 高温環境には設置しないでください。
- ◆ 設置場所は高圧電線ケーブルから離してください。
- ◆ 激しい雷雨や強電磁場環境から離して設置してください。
- ◆ 設置時は本製品を確実に固定してください。

<span id="page-21-0"></span>5.2 設置

本製品(CZR491B1)は、DIN レールに設置します。以下に設置方法例について説明します。

1:レールの取り付け

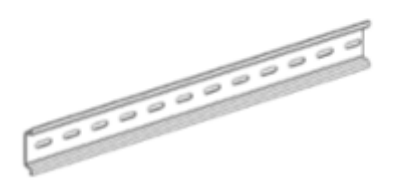

1) DIN レールの取り付け:DIN レールの取り付け面や、取り付ける壁を洗浄します。 2) DIN レールを取り付け、ボルト穴の位置を確認しボルトを順番に締めていきます。

2: デバイスの取り付け

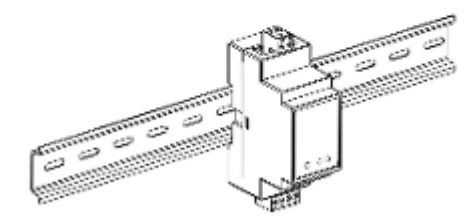

1) 本製品を DIN レールにはめ込み、製品下部のクリップを押し DIN レールに固定します。

3:配線

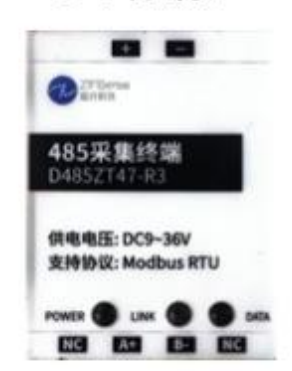

+/-:DC 電源、DC 9〜36V NC:予約済み、配線不要 A+:RS485 正 B+:RS485 負

1) 本製品のラベル表示に従い電源およびセンサと正しく配線します。

### <span id="page-22-0"></span>6.一般的な障害と処置

- ➢ CZ RS485 トランシーバに電源投入にしたのに、ZETA Cloud Platform サービス(ZETA サーバ)上にオンライン表示されません。
- DC 電源が正しく接続されているか確認してください。
- ZETA サーバに「認証キー」と「暗号化キーと復号化キー」が正確に登録されているか を確認してください。
- 親機となる JAZE AP が(Mote が必要な場合は Mote も)正しく起動、動作していること を ZETA サーバで確認してください。

上記すべてを確認しても動作しない場合は、CZ RS485 トランシーバの DC 電源を OFF にした後、再度電源を ON にしてお試しください。

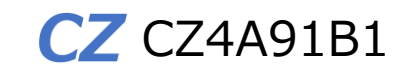

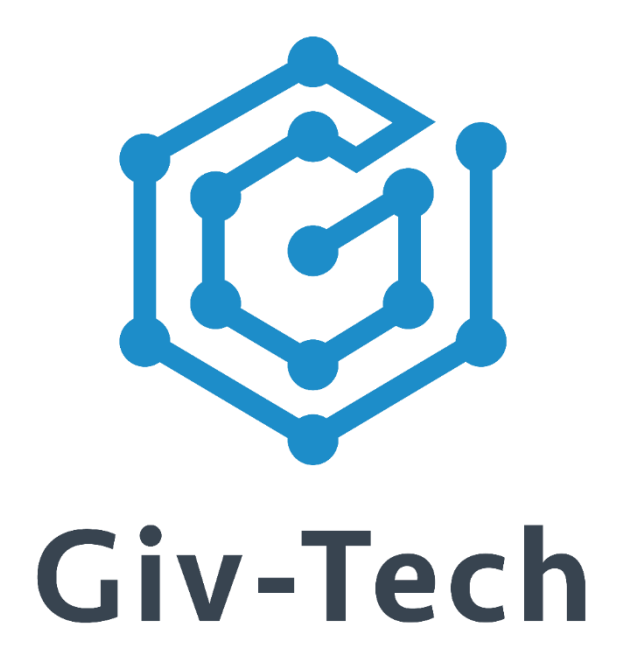

## 株式会社ギブテック

### 神奈川県川崎市麻生区万福寺 1-2-3 アーシスビル 7 階

### TEL:044-952-0807 FAX:044-952-0109 〒215-0004

URL:https://giv-tech.co.jp E-mail:gtinfo@giv-tech.co.jp

## ZETA アライアンス

https://zeta-alliance.org | info@zeta-alliance.jp